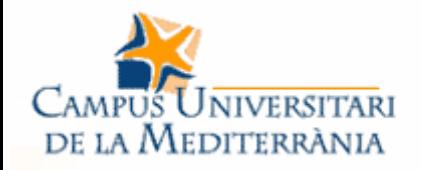

ח רח ו

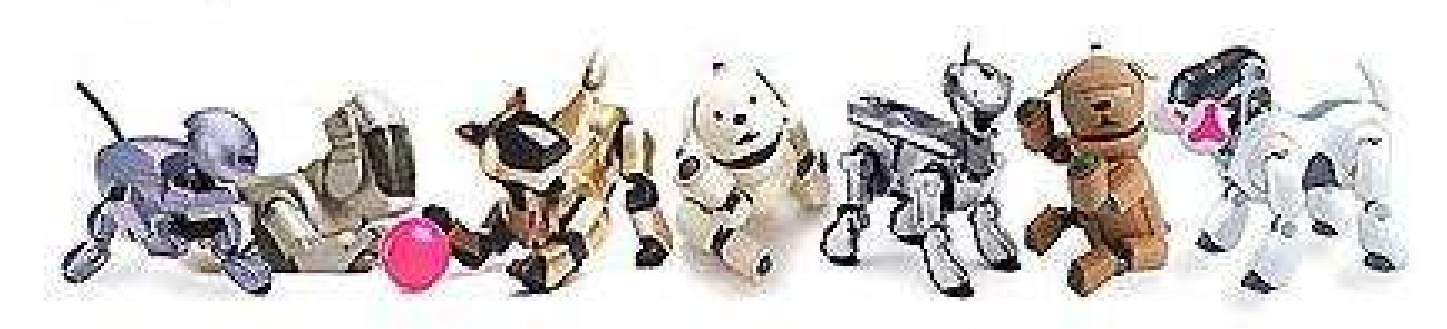

# Aibo Programming

An introduction to R-CODE and OPEN-R

ololololiiliolooolololiiliololo

<u>Linnin</u>

IX-2004 by Ricardo A. Téllez

0100

10148888111118188181

1101010101011101000041

1.01.001.0

## General Index

 Short introduction to the Aibo robot **- Setting the environment up** E Introduction to R-CODE E Introduction to OPEN-R

# Aibo Programming

# **SHORT INTRODUCTION TO THE AIBO ROBOT**

LП

- u It is a robot dog created by Sony
- **Fully programmable**
- **Several models** already:
	- Mutant
	- **ERS-110**
	- **ERS-210**
	- **ERS-220**
	- **ERS-7**

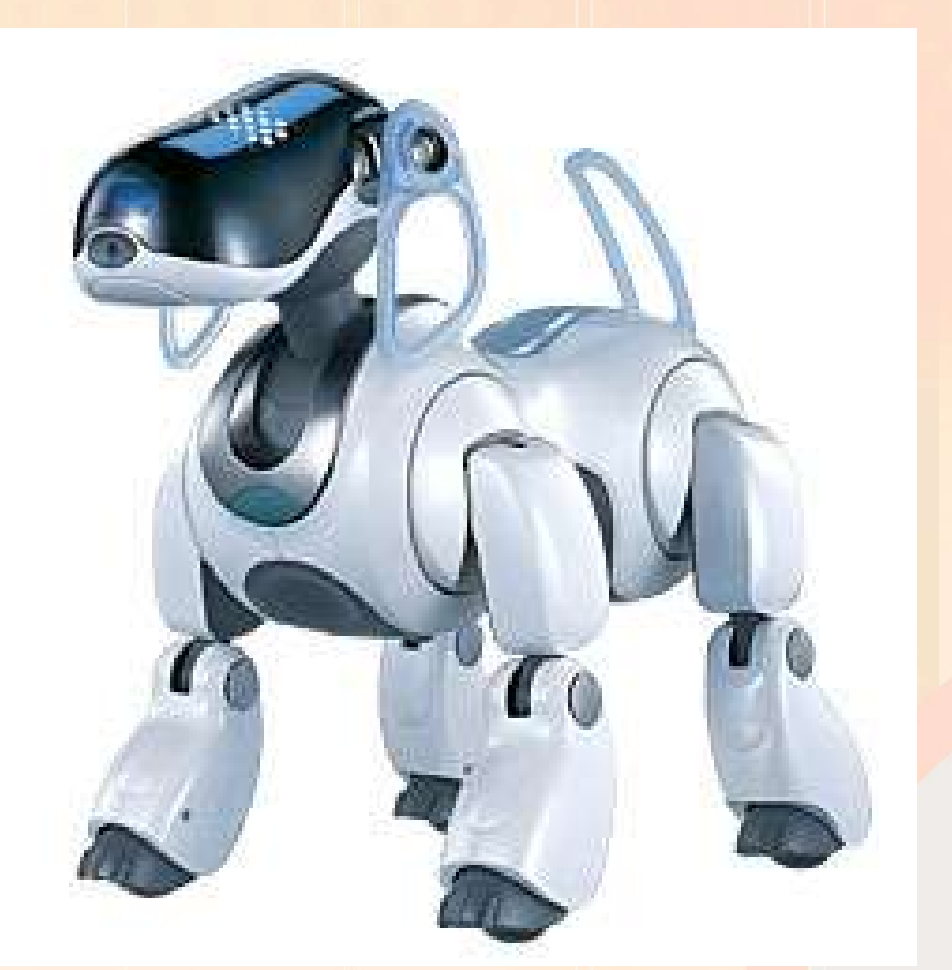

• For the ERS-7:

- It has 18 DOF
- **It has several sensors:** 
	- **Paw sensors (4)**
	- **Distance sensors (3)**
	- **Touch sensors (4)**
	- Color camera (1)
	- Stereo micro (2)
	- Accelerometers (3)

ומנונמנת ומות הנה.

- Aibo programs are stored into memory sticks (MS)
- **MS** are plugged into Aibo to run the program
- You can produce any type of controller program for Aibo: neural controller, behavior based, etc...

![](_page_5_Picture_4.jpeg)

![](_page_5_Picture_5.jpeg)

- R-CODE The programming environment
	- It is a scripting language
	- **Easy to use and to** generate behaviors
	- No compilation required
	- Complete control of the robot is not possible
- OPEN-R
	- It is a C++ Software Development Kit
	- **Difficult to understand** and to generate control architectures
	- C++ compilation required
	- **Allows total control of** the robot

10101d101011101

- Additional tools (released by Sony)
- **Remote Framework** 
	- Visual C++ program that runs on a PC
	- The program connects with Aibo
	- Remote control the robot
- Motion Editor (MEdit)
	- **Easy creation of** motions for Aibo

![](_page_7_Figure_8.jpeg)

<u>. En time</u>

# Aibo Programming

# **SETTING THE ENVIRONMENT UP**

- Installing the OPEN-R SDK on the PC (done) - Installing the memory stick reader/writer (MS R/W) - Installing the base system on a memory stick (MS) - Setting up the wireless network - Compiling a sample program - Setting the FTP server

- Installing the OPEN-R SDK on the PC (done)
	- **For this course, this** task has been done by the sysadmin
	- Almost automatic
	- More info in the Aibo Quickstart Manual and the Sony's Installation **Guide**

Installing the MS reader/writer

- Most of work done by the sysadmin
- Plug the MS R/W
- **Insert a MS on it**
- **Type on a console:** 
	- mount /mnt/usb
	- cd /mnt/usb

- Installing the base system on a MS
	- Select the type of environment (Basic, Wlan or Wconsole)
	- **Select the memory protection type (memprot,** nomemprot)
	- **Copy the resulting OPEN-R directory to the memory** stick (cp -r OPEN-R /mnt/usb)

Setting up the wireless network: configuring a wireless environment with Access Point (AP)

- **Configuration of the AP done by sysadmin**
- **Configuration of the PC done by sysadmin**
- Configuring the Aibo wireless card:
	- **Modify the OPEN-R\SYSTEM\CONF\WLANDFLT.TXT file** of the MS with following data:

**HOSTNAME: AIBO ETHER\_IP: 147.83.60.20x ETHER\_NETMASK: 255.255.255.0 IP\_GATEWAY:147.83.60.200 ESSID: ESAII-EPSEVG**

**WEPENABLE: 1 WEPKEY: \*ESAIIEPSEVG\* APMODE: 2 (auto-mode) CHANNEL: 3**

- Compiling a sample program: the HelloWord
- Go to the HelloWord program directory:
	- cd sample\_programs/common/HelloWord
- Compile the program
	- make ; make install
- Transfer generated code to the MS
	- cp -r sample\_programs/common/HelloWord/MS/OPEN-R
- u, Insert the MS on Aibo and switch it on
- **Telnet to the robot to see the result** telnet 147.83.60.20x 59000

- Setting the FTP server
- Compile the FTP program
	- cd sample\_programs/common/TinyFTPD ; make install
- E Install the generated object on the MS
	- cp TinyFTPD/MS/OPEN-R/MW/OBJS/TINYFTPD.BIN / mnt/usb/OPEN-R/MW/OBJS/
- E Install the password file
	- cp TinyFTPD/MS/OPEN-R/MW/CONF/PASSWD / mnt/usb/OPEN-R/MW/CONF
- **Add line /OPEN-R/MW/OBJS/TINYFTPD.BIN to** /OPEN-R/MW/ CONF/OBJECT.CFG

# Aibo Programming

## **INTRODUCTION TO R-CODE**

ĿО a a bhart i an 1

It is a scripting language similar to **Basic** 

u

- **Allows programming** complicated things with a few commands
- An R-Code program is a text file
- Can be created in any operating system

 Example: :START CALL:1001 DO WAIT:1 IF:AU\_Voice:=:1:THEN WAIT:1 SWITCH:AU\_Voice\_ID CASE:1:CALL:1003 CASE:6:CALL:1005 CASE:ELSE:CALL:1007 CALL:1001 **ENDIF** WAIT:1000

#### You can easily do:

- **Put Aibo in SIT, STAND and SLEEP positions**
- Make Aibo walk, turn around, move head, track ball
- Make Aibo find the ball, AIBOne and faces
- Make Aibo recognise verbal commands (53)
- Make Aibo execute contents (motions, LED, WAVs)
- Use your own motions, LEDs and WAVs
- **Acquire distances to objects**

- Running a R-Code program
- **Prepare the memory stick with R-Code** 
	- Copy Redist7/Eng/OPEN-R directory to empty MS
- **Set the wireless network** 
	- **Configure the WLANCONF. TXT file**
	- Delete file /OPEN-R/APP/DATA/P/OWNER.TXT
	- Create file /OPEN-R/APP/PC/AMS/NOAUTH.CFG
- Copy your R-Code program with name R-CODE.R to /OPEN-R/APP/PC/AMS/
- Switch on Aibo

#### Using the console

- **Telnet to Aibo at port** 21002
	- telnet Aibo\_IP 21002
- **Send commands using** the console
	- **EX: PLAY:ACTION:SIT**
- Use EDIT, END and RUN to send and execute a new

program

![](_page_18_Picture_113.jpeg)

 Use @DISS command to close connection

- General considerations
- R-Code programs are scripts (text files)
- **Commands are words separated by colons**
- Ex: PLAY:ACTION:TURN:90
- **R-Code is case sensitive. Use lower case for** user defined vars
- **Only ASCII characters and underscores**
- **Use of 32 bits integers**

- To produce an R-Code program you use:
	- commands, relational operators, system variables and actions
- You can also use:
	- Aibo recognised words, sounds and tones

#### R-Code commands

- **They implement different** functions like in a Basic program
- **Each line is a command**
- They can be sent individually through the console
- **Examples:** 
	- ADD, FOR, IF, LET, WAIT, GO, CALL, RETURN

#### R-Code operators

- $=$   $Equals$
- $\blacksquare$  = is equal to
- <> not equal to
- $\blacksquare$  < less than
- **> greater than**
- && AND

Ľ || OR

- System variables
- Describe the status of Actions can be played the robot
- **Can be checked or set** to act consequently
- **Examples:** 
	- **Face, Pink Ball,** Pink Ball D, AU\_voice, Distance, Head ON

#### Aibo actions

- by Aibo with command PLAY:ACTION or PLAY:MWCID
- **Examples:** 
	- SIT, LIE, KICK, TURN, SEARCH, TRACK\_HEAD

roromarororro

#### Recognised words

- Use the AU Voice variable to detect recognition
- **Use the AU\_Voice\_ID** variable to identify the word said

#### **Debugging**

- **-** Use the console to debug your programs (EDIT,END and RUN)
- **-** Use VDUMP to display var names:
	- VDUMP:<var name>
- **-** Use PRINT to display comments:
	- PRINT:<format>:<vars>

. 10101 dio 1011 101

# Aibo Programming

## **INTRODUCTION TO OPEN-R**

ĿО

- **OPEN-R program**
- A set of OPEN-R objects running concurrently that communicate between each other.
- Objects are like **PROCESSES** in Aibo's computer
- Objects inherit from the base class **OObject**
- Objects are composed of a set of **internal states**
- They must have defined virtual functions **DoInit**,
- **DoStart**, **DoStop** and **DoDestroy**
- Ex: HelloWord
- (change HelloWord to print a bye message)

Objects communicate through **GATES** by using **MESSAGE** passing (allows coordination)

![](_page_26_Figure_2.jpeg)

Gates are unidirectional. Two gates required for bidirectional communication

Objects are composed of **internal states**. Transitions between states are started by reception of messages from other objects (event oriented programming)

![](_page_27_Figure_2.jpeg)

- How to implement an object (ex:ObjectComm)
- By inheriting from the base class OObject
- **Create the virtual functions DoInit, DoStart,** DoStop and DoDestroy
- **Define the states of the object**
- **Create the constructor**
- **Define the connections with other objects** (stub.cfg file)
- Create the class required procedures to send, receive and process messages

#### **DoInit** procedure

- **Called when object** loaded in memory
- **Sets up gates and** registers observers and subjects of the object
- Use OPEN-R macros to do the job

**OStatus** SampleObserver::DoInit(const OSystemEvent& event)

NEW\_ALL\_SUBJECT\_AND\_OBSERVER; REGISTER\_ALL\_ENTRY;

SET\_ALL\_READY\_AND\_NOTIFY\_ENTRY ;<br>? return oSUCCESS;

{

- **DoStart** procedure
- Called when DoInit finished in all objects
- Sends AR message to all observers
- May change from IDLE to another state
- Use OPEN-R macros to do the job
- **OStatus** SampleObserver::DoStart(const OSystemEvent& event) { ENABLE\_ALL\_SUBJECT;
- ASSERT\_READY\_TO\_ALL\_OBSERVER; return oSUCCESS;

#### **DoStop** procedure

- Called at shutdown of the system
- Sends DR message to all observers
- Changes to IDLE state
- Use OPEN-R macros to do the job

**OStatus** SampleObserver::DoStop(const OSystemEvent& event) {

DISABLE\_ALL\_SUBJECT;

DEASSERT\_READY\_TO\_ALL\_ OBSERVER; return oSUCCESS;

10101010101110100

**DoDestroy** procedure

- Called after DoStop finished in all objects
- **-** Deletes all objects
- Use OPEN-R macros to do the job

**OStatus** SampleObserver::DoDestroy(const OSystemEvent& event) {

DELETE\_ALL\_SUBJECT\_AND\_ OBSERVER; return oSUCCESS;

, a , a , d , a , a , . . . . . . . . . . . . . MARINE THE

#### The stub.cfg file defines the gates of the object (one file per object)

ObjectName : SampleObserver

NumOfOSubject : 1

NumOfOObserver : 1

Service : "SampleObserver.DummySubject.DoNotConnect.S" , null, null Service : "SampleObserver.ReceiveString.char.O", null, Notify()

#### The connect.cfg file defines how objects interconnect (one file per program) SampleSubject.SendString.char.S SampleObserver.ReceiveString.char.O

OBJECT.CFG file contains objects to be executed

add FTP!

nnonghononnonooc

/MS/OPEN-R/MW/OBJS/POWERMON.BIN /MS/OPEN-R/MW/OBJS/SUBJECT.BIN /MS/OPEN-R/MW/OBJS/OBSERVER.BIN

## An object's life

Object initialised: send AR to subjects

<u>ומנגרות הומרחבה.</u>  $\mathbf{h}[\mathbf{I}]$ THE FILT **MARKET ME** 

# An object's life

Object initialised: send AR to subjects

Object waits on a state for a message from one of its subjects

<u>ם הם להגוגרות ומוחלת הגם.</u> **TRATITIST INTERNATIONS** 

# An object's life

Object initialised: send AR to subjects

Object waits on a state for a message from one of its subjects

When received a message, the object activates a method to process it

10101010101110100 **IN THEFT NE** 

# An object's life

Object initialised: send AR to subjects

Object waits on a state for a message from one of its subjects

When received a message, the object activates a method to process it

Can act like a subject, sending commands to other objects  ${\mathbf K}$ 

.roroqqrororroroqoo

ח.רחה.וח.ו.ו.ח.הח.רח

# An object's life

Object initialised: send AR to subjects

Object waits on a state for a message from one of its subjects

When received a message, the object activates a method to process it

When message processed, it sends an AR message to the subject

<u>המלחמונות המוחלה הנהו.</u>

**THEFT BEE** 

# An object's life

Object initialised: send AR to subjects

Object waits on a state for a message from one of its subjects

When received a message, the object activates a method to process it

When message processed, it sends an AR message to the subject

. 10101 dioioi 110100

FENTIFIKENNENENENENEN

Two special objects:

- **OVirtualRobotComm** In charge of implementing the access to sensors, actuators and camera
- OVirtualAudioRobotComm

In charge of implementing the audio interaction with the robot

<u>ונחומו למוחות.</u>

Programmer's objects must communicate with them in order to obtain sensors and audio values, and to send commands to actuators

They act like a normal OPEN-R object

![](_page_41_Figure_1.jpeg)

- Two points to clarify
	- Data from sensors is obtained in **frames**
	- Any sensor and actuator has its own **primitive** to access to it.
	- *"PRM:/a1-Sensor:a1" , // ACCELEROMETER Y*
	- But OSensorFrameVector uses primitive's ID

See SensorObserver7 example

- To obtain a sensor value:
- **Get the primitive of the sensor** *"PRM:/a1-Sensor:a1"*
- **Get the primitive ID with OPENR:: OpenPrimitive()**
- *result = OPENR::OpenPrimitive(ERS7\_SENSOR\_LOCATOR[i], &sensorID);*
- Compare ID with the one given by OSensorFrameInfo and obtain its index
- *OSensorFrameInfo\* info = sensorVec->GetInfo(j);*
	- $if (info->primitiveID == sensorID)$   $\{$
- Store index in user array
- *ers7idx[i] = j;*

*.......continue ->*

 Use the index with OSensorFrameData to access sensor value *OSensorFrameData\* data = sensorVec->GetData(index); OSYSPRINT(("[%2d] val %d %d %d %d\n" , index,*

*data->frame[0].value, data->frame[1].value, data->frame[2].value, data->frame[3].value));*

Commands to actuators are sent through the **Effector** gate of OVirtualRobotComm

Data sent is a structure of type **OCommandVectorData**

![](_page_45_Figure_3.jpeg)

- Steps to send a command
- E Initialization
- **Setting joint gains**
- **Calibrating joints**
- **Using shared memory region**
- **Setting the joint value**